# Konfigurieren und Überprüfen der maximalen Übertragungseinheit auf Nexus-Plattformen

## Inhalt

**Einleitung Voraussetzungen** Anforderungen Verwendete Komponenten Konfigurieren Layer-3-MTU-Konfigurationen Konfigurieren der MTU auf einer Switched Virtual Interface (SVI) Konfigurieren von MTU auf einem Layer-3-Port Layer 2 MTU-Konfigurationen Netzwerk-QoS MTU-Konfiguration MTU-Konfiguration pro Port Nexus 2000-Konfiguration Fabric Port Channel (FPC)-Konfiguration pro Port (auf dem übergeordneten Nexus-Switch zu konfigurieren) Nexus 7000/FEX-Jumbo Frame-Konfiguration (gilt nur für Version 6.2 und höher) Konfiguration der Netzwerk-QoS-Richtlinie (auf dem übergeordneten Nexus-Switch zu konfigurieren) Überprüfung Layer-3-MTU Layer-2-MTU Überprüfen der MTU auf Switches, die Netzwerk-QoS verwenden Überprüfen Sie die MTU auf Switches, die eine MTU pro Port unterstützen. Nexus 2000 **Fehlerbehebung** Auswirkungen Bekannte Fehler

# **Einleitung**

In diesem Dokument wird beschrieben, wie Sie die MTU (Maximum Transmission Unit, maximale Übertragungseinheit) auf Cisco Nexus Switches konfigurieren und überprüfen.

# Voraussetzungen

## Anforderungen

Es gibt keine spezifischen Anforderungen für dieses Dokument.

## Verwendete Komponenten

Dieses Dokument ist nicht auf bestimmte Software- und Hardware-Versionen beschränkt.

Die Informationen in diesem Dokument beziehen sich auf Geräte in einer speziell eingerichteten Testumgebung. Alle Geräte, die in diesem Dokument benutzt wurden, begannen mit einer gelöschten (Nichterfüllungs) Konfiguration. Wenn Ihr Netzwerk in Betrieb ist, stellen Sie sicher, dass Sie die möglichen Auswirkungen aller Befehle verstehen.

## Konfigurieren

## Layer-3-MTU-Konfigurationen

Alle Layer-3-Ports werden plattformunabhängig auf Port-Basis konfiguriert.

#### Konfigurieren der MTU auf einer Switched Virtual Interface (SVI)

Nexus(config)#**interface vlan 1** Nexus(config-if)#**mtu 9216** Konfigurieren von MTU auf einem Layer-3-Port

Nexus(config)#**interface ethernet 1/1** Nexus(config-if)#**no switchport** Nexus(config-if)#**mtu 9216**

### Layer 2 MTU-Konfigurationen

Die Layer-2-MTU wird entweder über eine Quality of Service-Richtlinie (QoS) für das Netzwerk oder durch die Konfiguration des Ports selbst (auf Switches, die eine MTU pro Port unterstützen) festgelegt. Nur die Nexus 7000-, 9000- und bestimmte 3000-Modelle unterstützen MTU pro Port.

#### Netzwerk-QoS MTU-Konfiguration

Nexus 3000: Umfasst Nexus Switches der Serien 3048, 3064, 3132Q, 3132Q-X, 3132Q-XL, 3172 und 3500

Nexus 5000: Alle Nexus Switches der Serien 5000 und 5500

Nexus 6000: Alle Nexus Switches der Serie 6000

Um eine erhöhte MTU auf diesen Switches zu konfigurieren, erstellen Sie einen **network-qos** oder eine bereits vorhandene Richtlinie ändern, um die erhöhte MTU anzugeben. Diese Konfiguration gilt für alle Ports. Dies umfasst alle mit dem Switch verbundenen Cisco Fabric Extender (FEX)- Ports. MTU pro Port wird nicht unterstützt.

#### MTU-Konfiguration pro Port

Nexus 3000: Umfasst Nexus Switches der Serien 3132Q-V, 3164, 31108, 31128PQ, 3200 und 36180YC-R

Nexus 7000: Alle Nexus Switches der Serien 7000 und 7700

Nexus 9000: Alle Nexus Switches der Serie 9200 (einschließlich Switches der Serie 92xxx), 9300 (einschließlich Switches der Serie 93xxx) und 9500

Für Plattformen, die eine MTU-Konfiguration pro Port verwenden, können L2-Ports nur die auf dem Switch konfigurierte System-Jumbo-MTU oder 1500 verwenden. Standardmäßig ist der MTU-Wert für System-Jumbo 9216.

Mit Jumbo-MTU konfigurierte L2-Ports werden bei einer Änderung automatisch auf den neuen Wert aktualisiert.

```
Nexus# show running-config all | i jumbomtu
system jumbomtu 9216
Nexus(config)# system jumbomtu ?
<1500-9216> Enter jumbomtu
```
Um MTU auf Port-Basis zu konfigurieren, ist folgende Konfiguration erforderlich:

Nexus(config)#**interface ethernet 1/1** Nexus(config-if)#**mtu 9216** Wenn ein ungültiger Wert eingegeben wird, wird ein Fehler zurückgegeben:

Nexus(config-if)# **mtu 9000 ERROR: MTU can only be default or system jumbo MTU**

#### Nexus 2000-Konfiguration

Anmerkung: Die Nexus 2000-MTU wird mit der Konfiguration von Jumbo Frames auf dem übergeordneten Switch festgelegt. Für übergeordnete Switches, die Jumbo-Vorgänge auf Port-Basis zulassen, konfigurieren Sie den FEX Fabric Port-Channel (FPC). Wenn der übergeordnete Switch eine **network-qos** policy, then jumbo is set with the QoS policy configuration of the parent switch. These changes are automatically pushed down to the FEX in both cases.

#### Fabric Port Channel (FPC)-Konfiguration pro Port (auf dem übergeordneten Nexus-Switch zu konfigurieren)

interface port-channel136 switchport mode fex-fabric fex associate 136 vpc 136 **mtu 9216**

Anmerkung: Auf dem Nexus 7000 ist es nicht möglich, FEX-MTU mit dem FPC in Version 6.2 oder höher festzulegen. Stattdessen müssen Sie eine benutzerdefinierte QoS-Richtlinie erstellen, wie in der nächsten Konfiguration dargestellt.

#### Nexus 7000/FEX-Jumbo Frame-Konfiguration (gilt nur für Version 6.2 und höher)

Anmerkung: Ändern Sie die aktuell verwendete Vorlage. Um die aktuell verwendete Vorlage zu finden, geben Sie **show policy-map system type network-qos** aus.

```
7K(conf)#class-map type network-qos match-any c-nq-8e-custom
7K(config-cmap-nqos)#match cos 0-7
```

```
7K(config)#policy-map type network-qos nq-8e-custom template 8e
7K(config-pmap-nqos)#class type network-qos c-nq-8e-custom
7K(config-pmap-nqos-c)#congestion-control tail-drop
7K(config-pmap-nqos-c)#mtu 9216
```

```
7K(config)#system qos
7K(config-sys-qos)#service-policy type network-qos nq-8e-custom
```
#### Konfiguration der Netzwerk-QoS-Richtlinie (auf dem übergeordneten Nexus-Switch zu konfigurieren)

```
policy-map type network-qos jumbo
class type network-qos class-default
mtu 9216
system qos
service-policy type network-qos jumbo
```
## Überprüfung

Verwenden Sie diesen Abschnitt, um zu überprüfen, ob Ihre Konfiguration ordnungsgemäß funktioniert.

Der [Cisco CLI Analyzer](https://cway.cisco.com/cli/) (nur registrierte Kunden) unterstützt bestimmte **show** Befehle. Verwenden Sie den Cisco CLI Analyzer, um eine Analyse von **show** Befehlsausgabe.

### Layer-3-MTU

Überprüfen Sie die Layer-3-MTU auf allen Nexus-Plattformen mit dem **show interface eth x/y** wie in diesem Beispiel gezeigt:

Nexus# **show interface ethernet 1/19** Ethernet1/19 is up Dedicated Interface Hardware: 100/1000/10000 Ethernet, address: 547f.ee5d.413c (bia 547f.ee5d.40fa) **MTU 9216 bytes**, BW 1000000 Kbit, DLY 10 usec Überprüfen der SVI-MTU mit dem **show interface vlan X** wie diese Ausgabe zeigt:

Vlan1 is down (Non-routable VDC mode), line protocol is down Hardware is EtherSVI, address is 547f.eed8.ec7c Internet Address is 192.168.10.10/24 **MTU 9216 bytes**, BW 1000000 Kbit, DLY 10 usec

## Layer-2-MTU

In diesem Abschnitt wird beschrieben, wie die Layer-2-MTU pro Plattform überprüft wird. Die Befehle werden vom übergeordneten Switch ausgeführt.

#### Überprüfen der MTU auf Switches, die Netzwerk-QoS verwenden

Nexus# **show queuing interface ethernet 1/1** Ethernet1/1 queuing information: TX Queuing qos-group sched-type oper-bandwidth 0 WRR 100 RX Queuing qos-group 0 q-size: 469760, **HW MTU: 9216 (9216 configured)**

-- or --

Nexus# **show queuing interface ethernet 1/1**

slot 1 =======

**HW MTU of Ethernet1/1 : 9216 bytes**

Egress Queuing for Ethernet1/1 [System]

Überprüfen Sie die MTU auf Switches, die eine MTU pro Port unterstützen.

Nexus# **show interface ethernet 1/12** Ethernet1/12 is up admin state is up, Dedicated Interface Hardware: 1000/10000 Ethernet, address: 7c0e.ceca.f183 (bia 7c0e.ceca.f183)  **MTU 9216 bytes**, BW 10000000 Kbit, DLY 10 usec

Hinweis: Wenn der Nexus 3000 einen älteren Code als 7.0(3)I2(2a) verwendet, überprüfen Sie den MTU-Wert mit dem **show queueing interface ethernet x/x** aus. Switches der Serie Nexus 3000 mit 7.0(3)I2(2a) und höher zeigen die MTU-Größe pro Port an.

### Nexus 2000

Anmerkung: Wenn Sie die FEX-MTU ändern, erhöht der FEX seine MTU auf einen höheren, aber vorbestimmten Wert, der nicht genau mit dem konfigurierten Wert übereinstimmt. Das übergeordnete Gerät erzwingt die konfigurierte MTU auf dem FEX Fabric Port-Channel (FPC).

Bei einem mit dem Nexus 5000, 6000 und 7000 verbundenen FEX:

Nexus# **show queuing interface ethernet 136/1/1** if\_slot 68, ifidx 0x1f870000 Ethernet136/1/1 queuing information: Input buffer allocation: Qos-group: 0 frh: 3 drop-type: drop cos: 0 1 2 3 4 5 6 7 xon xoff buffer-size ---------+---------+----------- 19200 78080 90880 Queueing: queue qos-group cos priority bandwidth **mtu** --------+------------+--------------------+---------+----------------+-------- 3 0 0 1 2 3 4 5 6 WRR 100 **9280**

Bei einem mit Nexus 9000 verbundenen FEX:

9K# **show interface ethernet 104/1/1** Ethernet104/1/1 is up admin state is up, Hardware: 100/1000 Ethernet, address: 5475.d0e0.e5c2 (bia 5475.d0e0.e5c2)  **MTU 9216 bytes**, BW 1000000 Kbit, DLY 10 usec

## Fehlerbehebung

Dieser Abschnitt enthält Informationen, die Sie zur Fehlerbehebung bei Ihrer Konfiguration verwenden können.

Der [Cisco CLI Analyzer](https://cway.cisco.com/cli/) (nur registrierte Kunden) unterstützt bestimmte **show** Befehle. Verwenden Sie den Cisco CLI Analyzer, um eine Analyse von **show** Befehlsausgabe.

Anmerkung: Lesen Sie den Artikel [Wichtige Informationen zu Debug-Befehlen,](https://www.cisco.com/c/de_de/support/docs/dial-access/integrated-services-digital-networks-isdn-channel-associated-signaling-cas/10374-debug.html) bevor Sie debug-Befehle verwenden.

Manchmal ist es notwendig, die Änderungen in der Software zu überprüfen. Überprüfen Sie hierzu den Ethernet-Port-Manager (ethpm), um sicherzustellen, dass die Änderungen über Software auf einer beliebigen Plattform durchgeführt wurden:

Switch#**show system internal ethpm info interface eth 6/5 | egrep -i mtu medium(broadcast), snmp trap(on), MTU(4000)** Es ist auch möglich, auf M1-, M2-, F1- und F2-Modulen in der Hardware zu überprüfen, ob die Änderungen übernommen wurden:

module-1#**show hardware internal mac port 20 state | i MTU** GD: Port speed Undecided GD MTU 10240 (fixed to max), **PL MTU 9238** mode 0 Sie können sich auch die QoS-Konfiguration auf der Linecard ansehen:

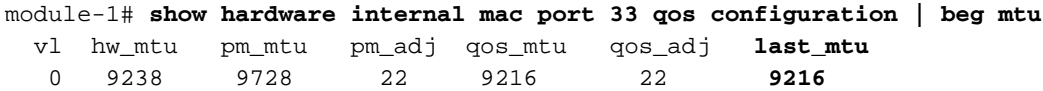

## Auswirkungen

Eine nicht übereinstimmende MTU über eine Verbindung kann sich auf geroutete Schnittstellen mit Routing-Nachbarschaften auswirken und eine Typ-1-Inkonsistenz mit VPC verursachen, wenn beide Seiten der VPC nicht mit der MTU übereinstimmen. Konfigurieren Sie mit Vorsicht.

## Bekannte Fehler

Cisco Bug-ID [CSCuf20035](https://bst.cloudapps.cisco.com/bugsearch/bug/CSCuf20035) - (Nexus 7000) FEX-MTU-Änderungen wirken sich nicht auf FEX-Warteschlangen aus.

### Informationen zu dieser Übersetzung

Cisco hat dieses Dokument maschinell übersetzen und von einem menschlichen Übersetzer editieren und korrigieren lassen, um unseren Benutzern auf der ganzen Welt Support-Inhalte in ihrer eigenen Sprache zu bieten. Bitte beachten Sie, dass selbst die beste maschinelle Übersetzung nicht so genau ist wie eine von einem professionellen Übersetzer angefertigte. Cisco Systems, Inc. übernimmt keine Haftung für die Richtigkeit dieser Übersetzungen und empfiehlt, immer das englische Originaldokument (siehe bereitgestellter Link) heranzuziehen.